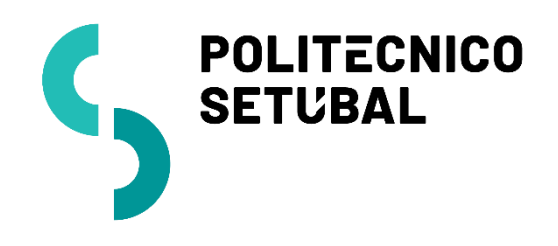

INFORMÁTICA

DESENVOLVIMENTO

**Rede sem Fios** DIVISÃO

**ANDROID** CENTRO DE SISTEMAS INFORMÁTICOS E

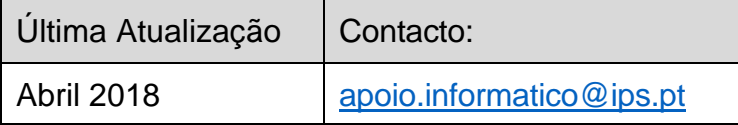

# Índice

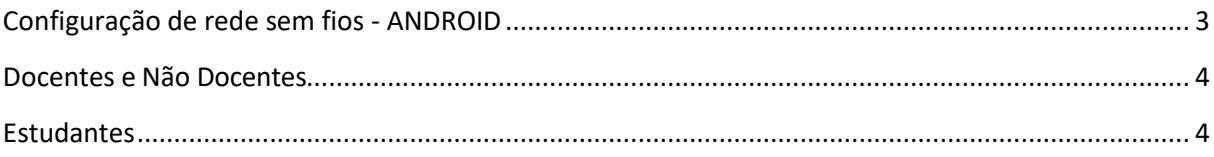

## <span id="page-2-0"></span>Configuração de rede sem fios - ANDROID

### O procedimento de configuração para ANDORID (IPHONE/IPAD) são "equivalentes"

1. Aceder à opção Definições, que se encontra no menu das aplicações. Selecionar WI-FI , e na lista de redes WI-FI disponíveis selecione **eduroam**

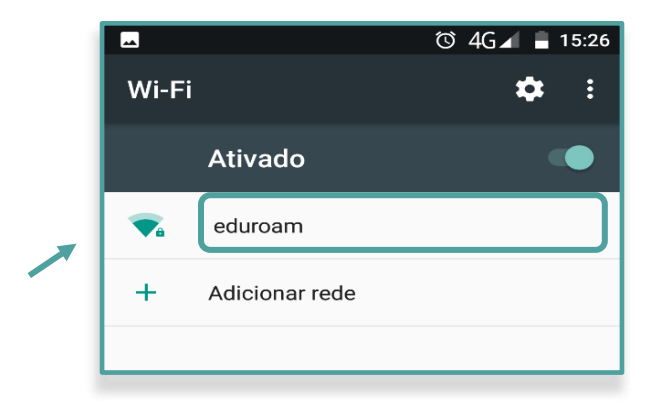

- 2. Inserir os seguintes dados (ver imagem):
	- **Segurança:** 802.1 EAP
	- **Método EAP**: PEAP
	- **Autenticação da fase 2**: MSCHAPV2
	- **Certificado CA:** Não Validar (dependendo da versão do seu Android)

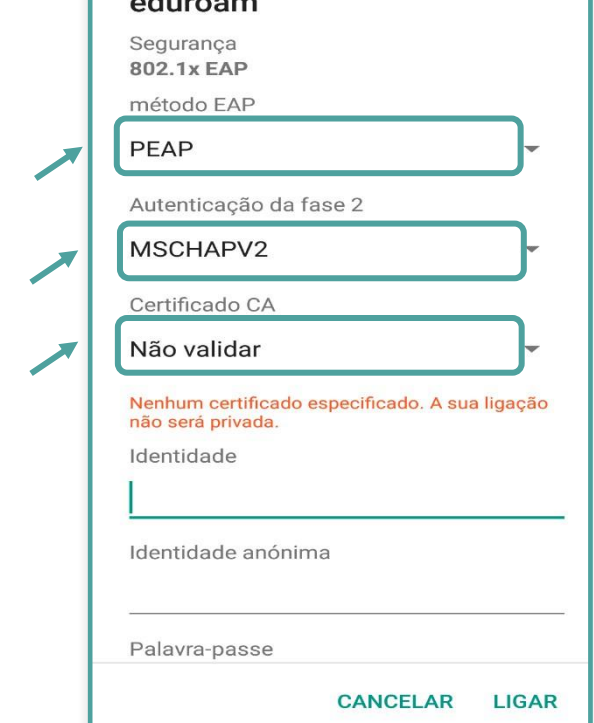

3. Inserir as credenciais de validação

#### <span id="page-3-0"></span>Docentes e Não Docentes

**Identidade:** endereço de correio eletrónico **Palavra-Passe:** NIF (caso ainda não tenha alterado)

#### <span id="page-3-1"></span>**Estudantes**

**Identidade:** nº [estudante@estudantes.ips.pt](mailto:estudante@estudantes.ips.pt) **Palavra-Passe:** nº cartão de cidadão (ou outro documento de identificação, tipo passaporte, titulo de residência, etc... e no caso de ainda não ter efetuado qualquer alteração)

4. Para concluir a configuração basta clicar no botão "Ligar".